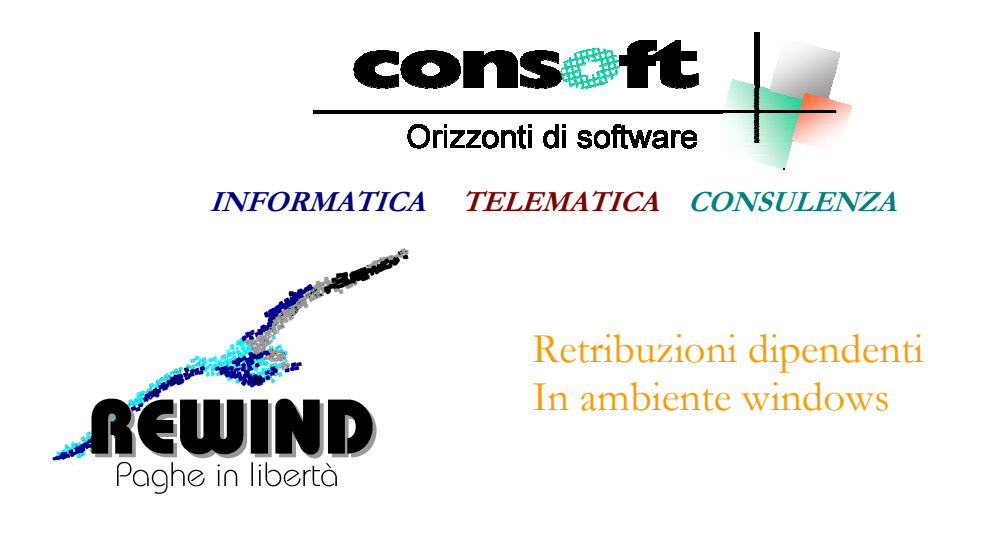

**Revisione del 18.07.2023** 

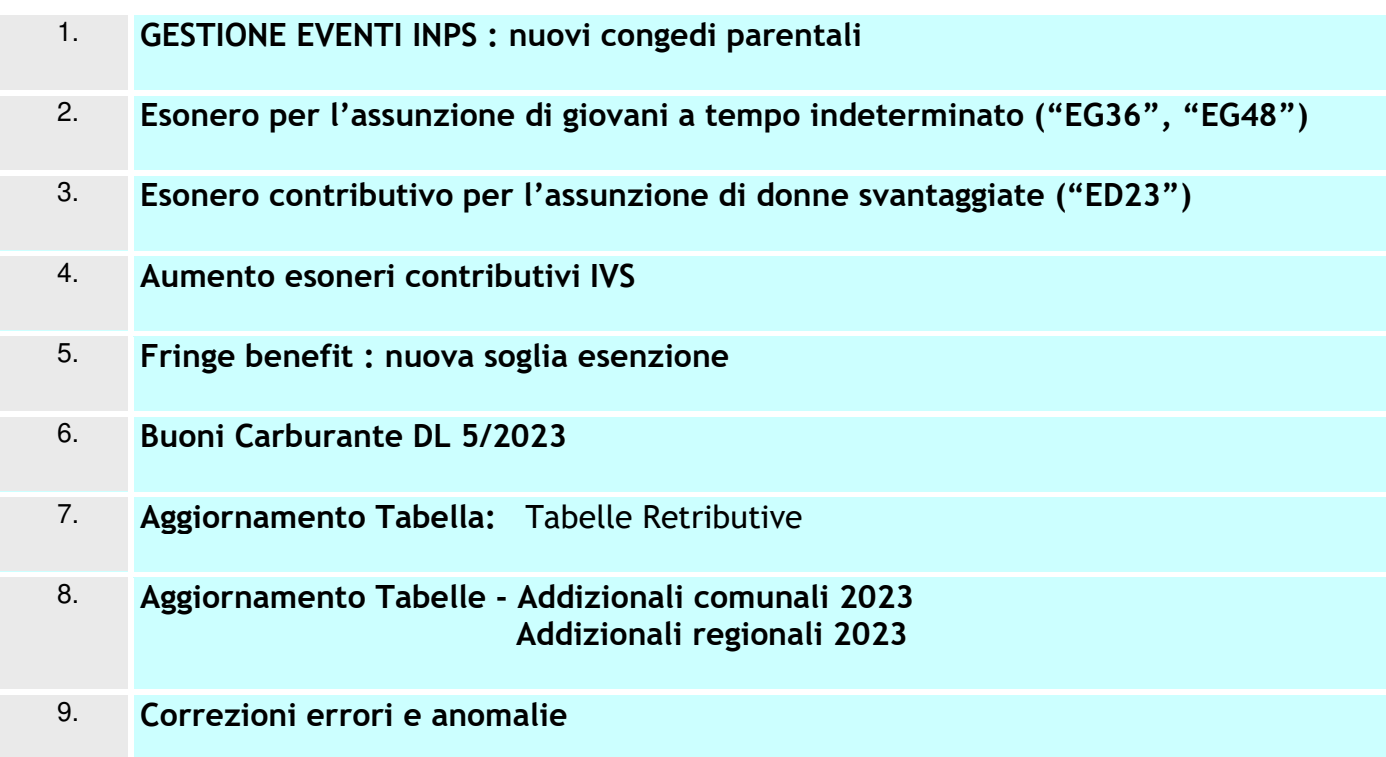

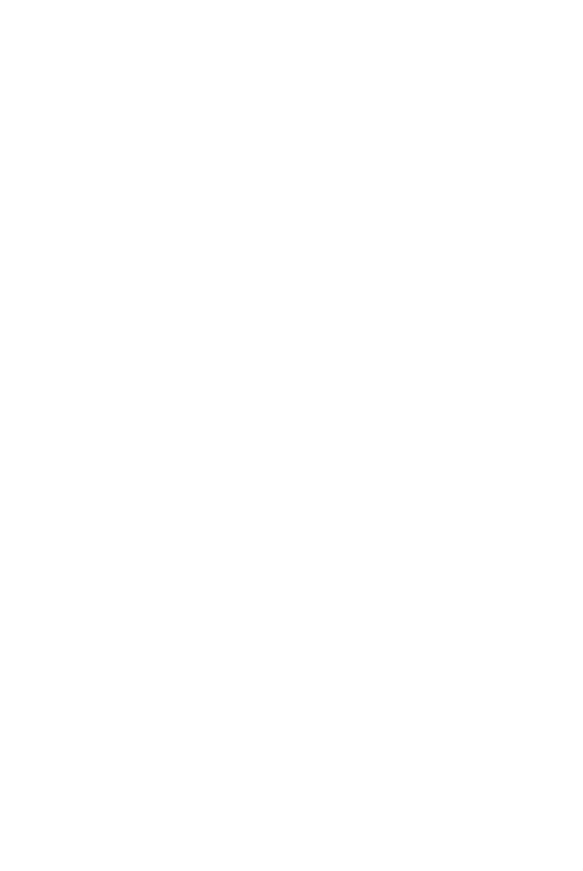

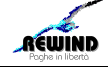

## **INSTALLAZIONE REVISIONE sequenza operativa**

Per installare correttamente, eseguite nell'ordine:

- 1. Prima di installare la revisione occorre effettuare una copia aggiornata degli archivi e delle tabelle gestionali.
- 2. Dopo aver scaricato la revisione seguendo le istruzioni specificate sul sito, selezionare il comando "ESEGUI" dal menu "AVVIO"; alla richiesta digitare **"C:\CONSOFT\_UPDATE\REWIND\REVISIONE\INSTALLA**" (intendendo per C il disco su cui è stata scaricata la revisione) e selezionare OK. Il programma di installazione chiede conferma dell'operazione
- 3. Al termine dell'installazione, rientrare in Rewind, selezionare il menu PARAMETRI GESTIONE DATABASE ed eseguire la fase **ADATTAMENTO ARCHIVI**.
- 4. **Eseguire il programma 5218 AZZERAMENTO NUOVI CAMPI REVISIONE** disponibile nel menu STAMPE – PROGRAMMI STANDARD

**NB : questa fase deve essere eseguita con il mese di LUGLIO aperto**

- 5. La procedura di installazione aggiorna automaticamente la tabella macro linguaggio e macro formule standard.
- 6. Fine installazione

N.B.

In caso di anomalie o incertezze operative contattare il sig. CAVIATI telefonando alla CON.SOFT.

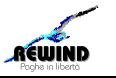

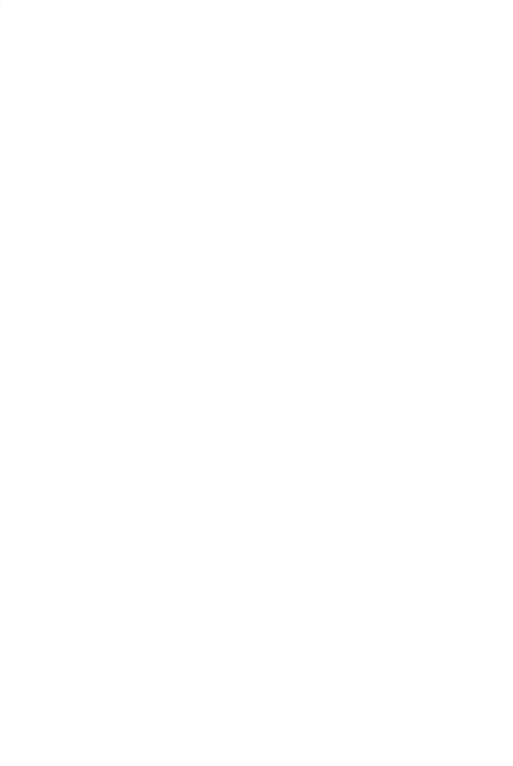

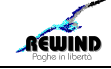

# **Contenuti della revisione**

## 1. **GESTIONE EVENTI INPS : AGGIORNAMENTO**

Con questa revisione è stata aggiornata la tabella eventi INPS, con i nuovi codici istituiti dall'INPS con la circolare 45 del 16/05/2023

Nella gestione degli eventi INPS, vengono ora proposti i nuovi codici evento, in modo di facilitare la compilazione degli eventi settimanali nella elaborazione mensile dell'UniEmens e il trasferimento nel corpo del cedolino delle relative voci ELR1 standard con le ore di assenza e la differenza da accreditare.

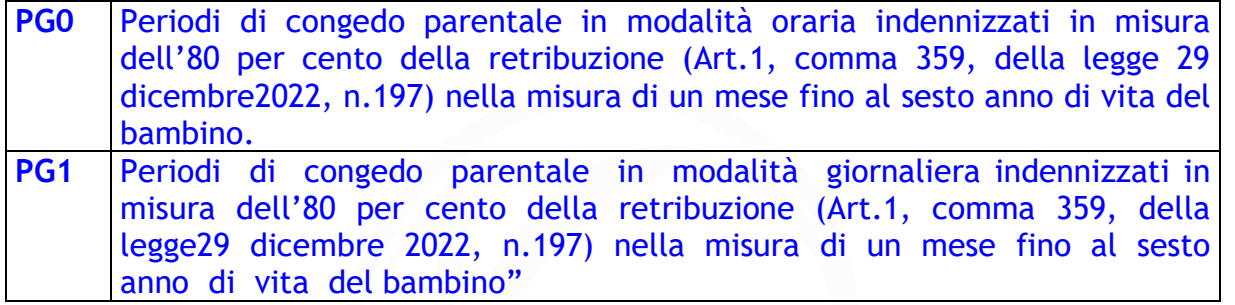

#### **ELR1** standard da utilizzare in DayByDay:

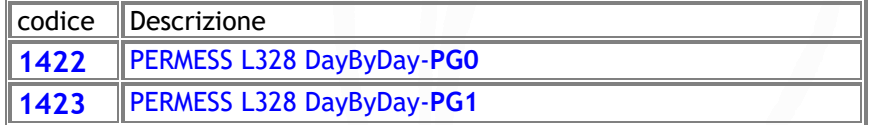

**ELR1** standard da utilizzare nel corpo del cedolino:

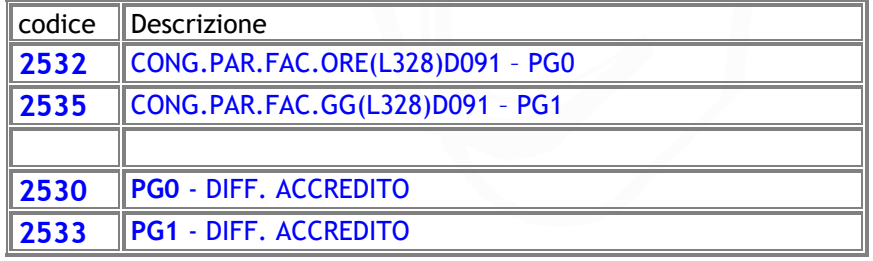

**D2115 PG0-PG1** CONGUAGLIO - L328

( Archivi – Storico Archivi – 54 Dati anticipi conto Inps )

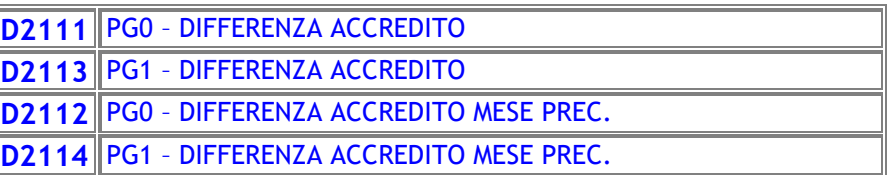

(Archivi–Storico Archivi–52 Uniemens-Dati Previdenziali)

( Menu – Periodico – Gestione Eventi INPS )

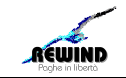

#### 2. **Esonero per l'assunzione di giovani a tempo INDETERMINATO ("EG36", "EG48")**

( INPS Circolare n.5**7** del 2**2**/06/2023)

*Gli incentivi in oggetto spettano per le nuove assunzioni a tempo indeterminato e per le trasformazioni dei contratti a tempo determinato in contratti a tempo indeterminato, effettuate dal 1° luglio 2022 al 31 dicembre 2023, di soggetti che, alla data dell'evento incentivato, non abbiano compiuto il trentaseiesimo anno di età e non siano mai stati occupati a tempo indeterminato con il medesimo o con altro datore di lavoro. Il requisito anagrafico si intende rispettato qualora il lavoratore, alla data dell'assunzione/trasformazione, abbia un'età inferiore o uguale a 35 anni e 364 giorni.* 

*L'incentivo previsto dalla legge di Bilancio 2023, valevole per le sole assunzioni/trasformazioni a tempo indeterminato effettuate dal 1° gennaio 2023 al 31 dicembre 2023, ferma restando l'aliquota di computo delle prestazioni pensionistiche, è pari all'esonero dal versamento del 100per cento dei complessivi contributi previdenziali a carico dei datori di lavoro, nel limite massimo di importo pari a 8.000 euro annui.* 

*La soglia massima di esonero della contribuzione datoriale riferita al periodo di paga mensile è, pertanto, pari a 666,66 euro (€ 8.000/12) e, per i rapporti di lavoro instaurati/trasformati e risolti nel corso del mese, detta soglia va riproporzionata assumendo a riferimento la misura di 21,50 euro (€ 666,66/31) per ogni giorno di fruizione dell'esonero contributivo.* 

*Inoltre, come espressamente stabilito dal comma 11 dell'articolo 1 della legge di Bilancio2021, applicabile per relationem anche all'esonero previsto dalla legge di Bilancio 2023, gli esoneri in oggetto spettano per un periodo massimo di quarantotto mesi ai datori di lavoro privati che effettuino assunzioni o trasformazioni in una sede o unità produttiva ubicata nelle seguenti regioni: Abruzzo, Molise, Campania, Basilicata, Sicilia, Puglia, Calabria e Sardegna.* 

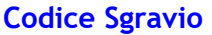

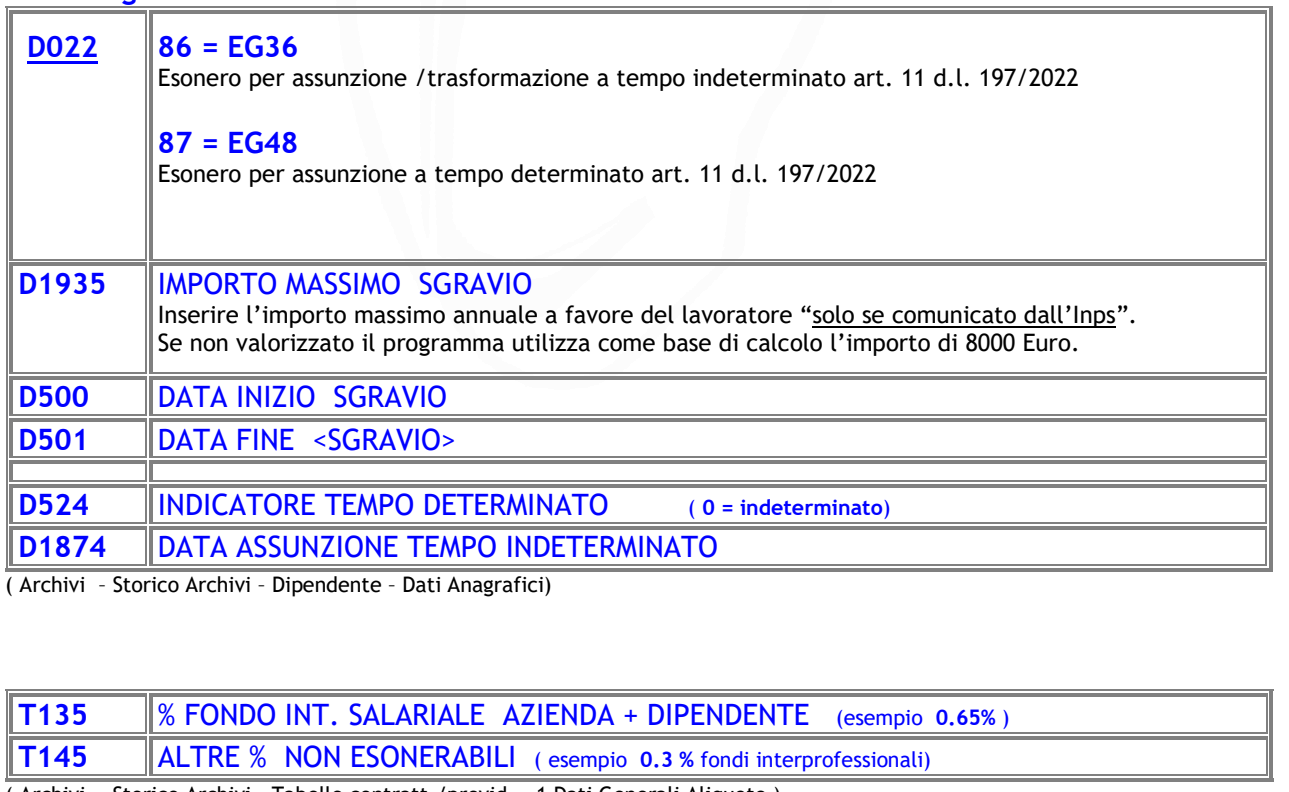

( Archivi – Storico Archivi – Tabelle contratt./previd. – 1 Dati Generali Aliquote )

REWIND

*Revisione del 18-07 -2023*

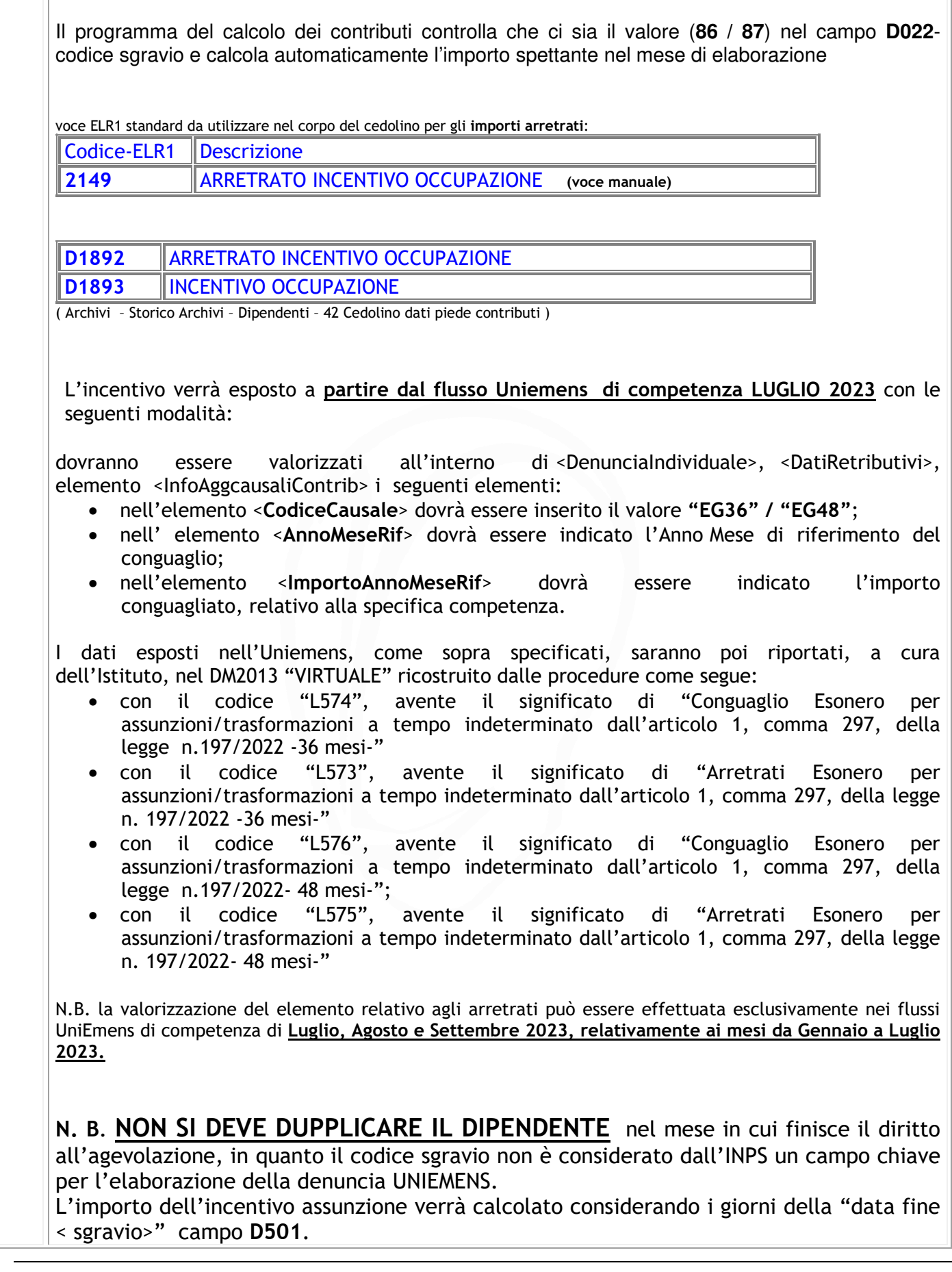

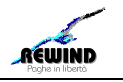

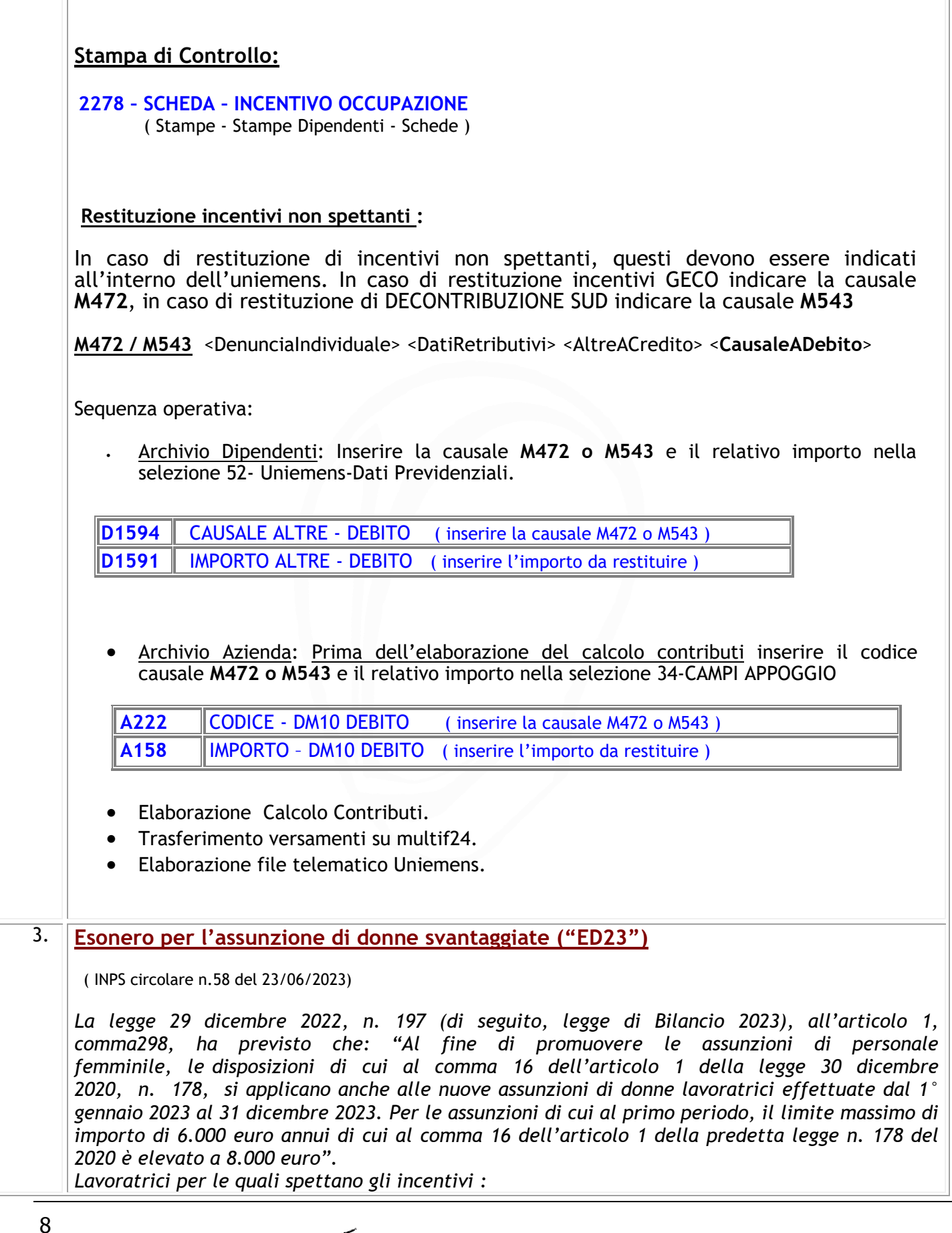

*Revisione del 18-07 -2023*

REWIND

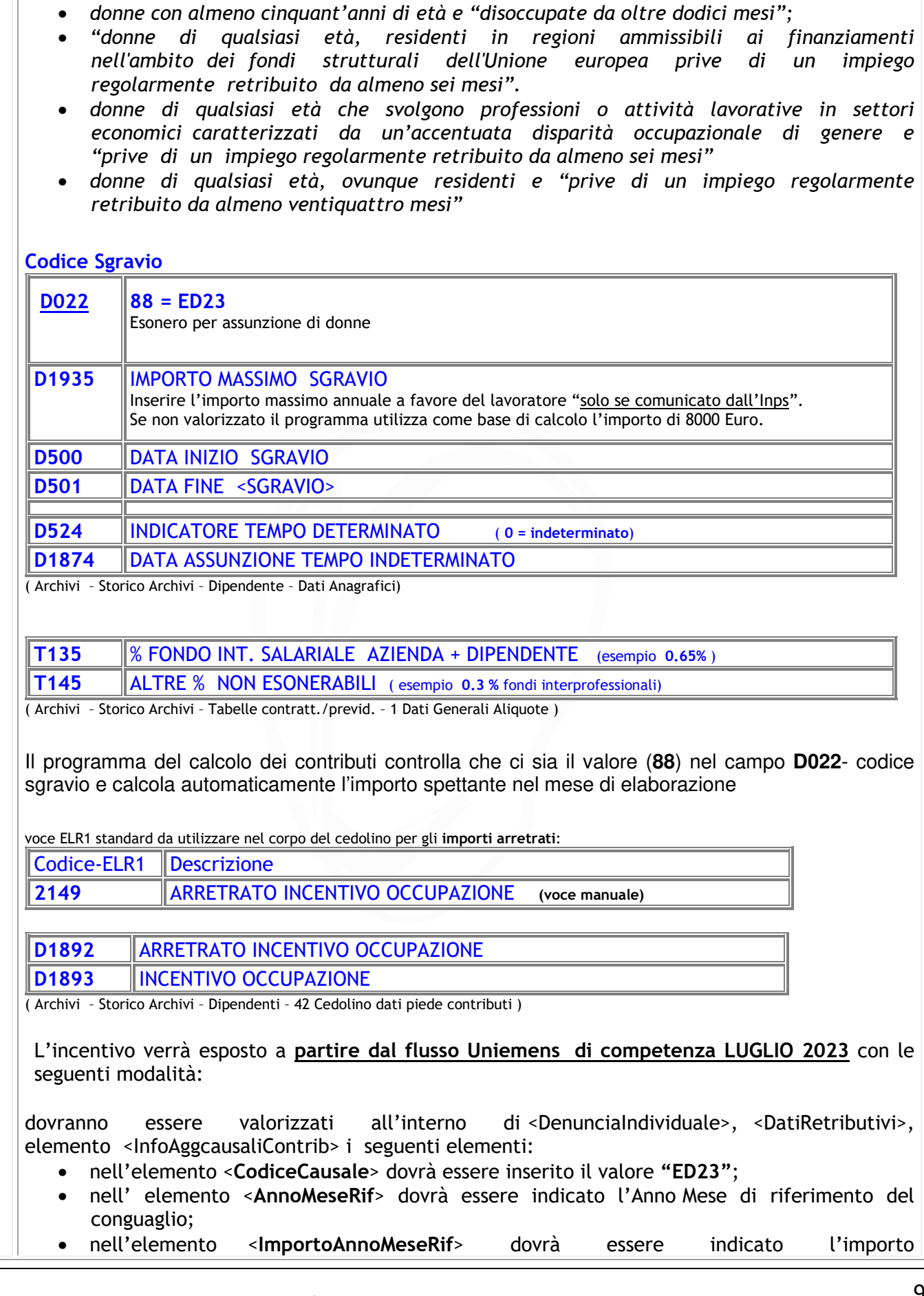

÷

conguagliato, relativo alla specifica competenza.

I dati esposti nell'Uniemens, come sopra specificati, saranno poi riportati, a cura dell'Istituto, nel DM2013 "VIRTUALE" ricostruito dalle procedure come segue:

- con il codice "L580", avente il significato di "Conguaglio Esonero per assunzioni/trasformazioni dall'articolo 1, comma 298, della legge n. 197/2022"
- con il codice "L581", avente il significato di "Arretrati Esonero per assunzioni/ dall'articolo 1,comma 298, della legge n. 197/2022".

N.B. la valorizzazione del elemento relativo agli arretrati può essere effettuata esclusivamente nei flussi UniEmens di competenza di **Luglio, Agosto e Settembre 2023, relativamente ai mesi da Gennaio a Luglio 2023.** 

**N. B**. **NON SI DEVE DUPPLICARE IL DIPENDENTE** nel mese in cui finisce il diritto all'agevolazione, in quanto il codice sgravio non è considerato dall'INPS un campo chiave per l'elaborazione della denuncia UNIEMENS.

L'importo dell'incentivo assunzione verrà calcolato considerando i giorni della "data fine < sgravio>" campo **D501**.

## **Stampa di Controllo:**

**2278 – SCHEDA – INCENTIVO OCCUPAZIONE** ( Stampe - Stampe Dipendenti - Schede )

**Restituzione incentivi non spettanti :**

In caso di restituzione di incentivi non spettanti, questi devono essere indicati all'interno dell'uniemens. In caso di restituzione incentivi GECO indicare la causale **M472**

**M472** <DenunciaIndividuale> <DatiRetributivi> <AltreACredito> <**CausaleADebito**> Sequenza operativa:

• Archivio Dipendenti: Inserire la causale **M472** e il relativo importo nella selezione 52- Uniemens-Dati Previdenziali.

**D1594** CAUSALE ALTRE - DEBITO ( inserire la causale M472 ) **D1591** IMPORTO ALTRE - DEBITO ( inserire l'importo da restituire )

• Archivio Azienda: Prima dell'elaborazione del calcolo contributi inserire il codice causale **M472** e il relativo importo nella selezione 34-CAMPI APPOGGIO

**A222** CODICE - DM10 DEBITO ( inserire la causale M472 ) **A158** IMPORTO – DM10 DEBITO ( inserire l'importo da restituire )

- Elaborazione Calcolo Contributi.
- Trasferimento versamenti su multif24.
- Elaborazione file telematico Uniemens.

REWIND

*Revisione del 18-07 -2023*

### 4. **NUOVI ESONERI CONTRIBUTIVI IVS**

L'articolo 39, comma 1, del decreto-legge 4 maggio 2023, n. 48, recante "Misure urgenti per l'inclusione sociale e l'accesso al mondo del lavoro" (c.d. decreto Lavoro), ha previsto che: "Per i periodi di paga dal 1° luglio 2023 al 31 dicembre 2023 l'esonero sulla quota dei contributi previdenziali per l'invalidità, la vecchiaia e i superstiti a carico del lavoratore, determinato ai sensi dall'articolo 1, comma 281, della legge 29 dicembre 2022, n.197 è incrementato di 4 punti percentuali, senza ulteriori effetti sul rateo di tredicesima. Resta ferma l'aliquota di computo delle prestazioni pensionistiche".

Come anticipato, l'articolo 39, comma 1, del decreto-legge n. 48/2023, ha stabilito che, **per i periodi di paga dal 1° luglio 2023 al 31 dicembre 2023**, l'esonero contributivo di cui all'articolo 1, comma 281, della legge di Bilancio 2023, **è aumentato di 4 punti percentuali, senza ulteriori effetti sul rateo di tredicesima**. Pertanto, alla luce della novella legislativa, per i periodi di paga dal 1° luglio 2023 al 31dicembre 2023, il descritto esonero contributivo è riconosciuto:

- nella misura di **6 punti percentuali**, a condizione che la retribuzione imponibile, parametrata su base mensile per tredici mensilità, **non ecceda l'importo mensile di 2.692 euro;**
- nella misura di **7 punti percentuali**, a condizione che la retribuzione imponibile, parametrata su base mensile per tredici mensilità, **non ecceda l'importo mensile di 1.923 euro.**

Per quanto riguarda l'applicazione dell'esonero contributivo in oggetto relativamente alla tredicesima mensilità – ovvero al singolo rateo di tredicesima, laddove l'ulteriore mensilità sia erogata mensilmente invece che in unica soluzione nel mese di dicembre 2023 – l'articolo 39del decreto-legge n. 48/2023 prevede espressamente che la novella legislativa **non abbia effetti sul rateo di tredicesima**.

Pertanto, l'esonero in oggetto, in relazione alla **tredicesima mensilità**, erogata in unica mensilità nel mese di competenza di dicembre 2023, troverà applicazione:

- nella misura di **2 punti percentuali**, a condizione che la tredicesima mensilità non ecceda l'importo di **2.692 euro**;
- nella misura di **3 punti percentuali**, a condizione che la tredicesima mensilità non ecceda l'importo di **1.923 euro**.

Laddove la tredicesima mensilità venga erogata mensilmente, la riduzione contributiva in oggetto troverà applicazione relativamente **al singolo rateo di tredicesima**:

- nella misura di **2 punti percentuali**, a condizione che il rateo mensile di tredicesima non ecceda l'importo di **224 euro** (pari all'importo di 2.692 euro/12);
- nella misura di **3 punti percentuali**, a condizione che il rateo mensile di tredicesima non ecceda l'importo di **160 euro** (pari all'importo di 1.923 euro/12).

A partire dal mese di competenza di luglio 2023 i codici in uso assumeranno il seguente nuovo significato e dovranno essere valorizzati all'interno di <DenunciaIndividuale>, <DatiRetributivi>, <InfoAggcausaliContrib>, i seguenti elementi:

**esonero in misura del 6% :** 

- nell'elemento <CodiceCausale> dovrà essere inserito il valore **"L094"**, avente il significato di "Esonero quota di contributi previdenziali IVS a carico dei lavoratori Articolo 39 del decreto-legge 4 maggio 2023, n. 48;
- nell'elemento <IdentMotivoUtilizzoCausale> dovrà essere inserito il valore "N";

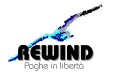

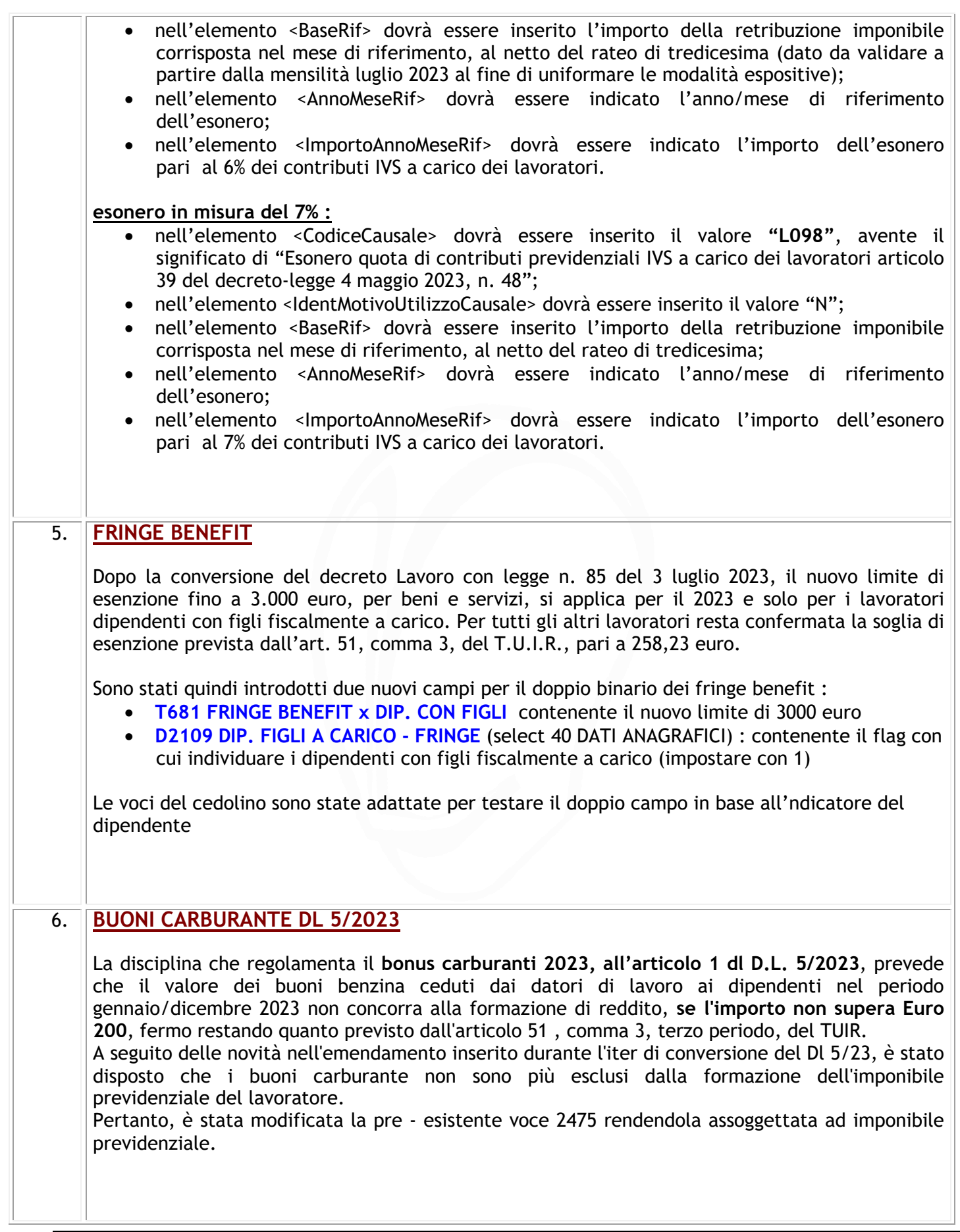

*Revisione del 18-07 -2023*

AEWIND

 12

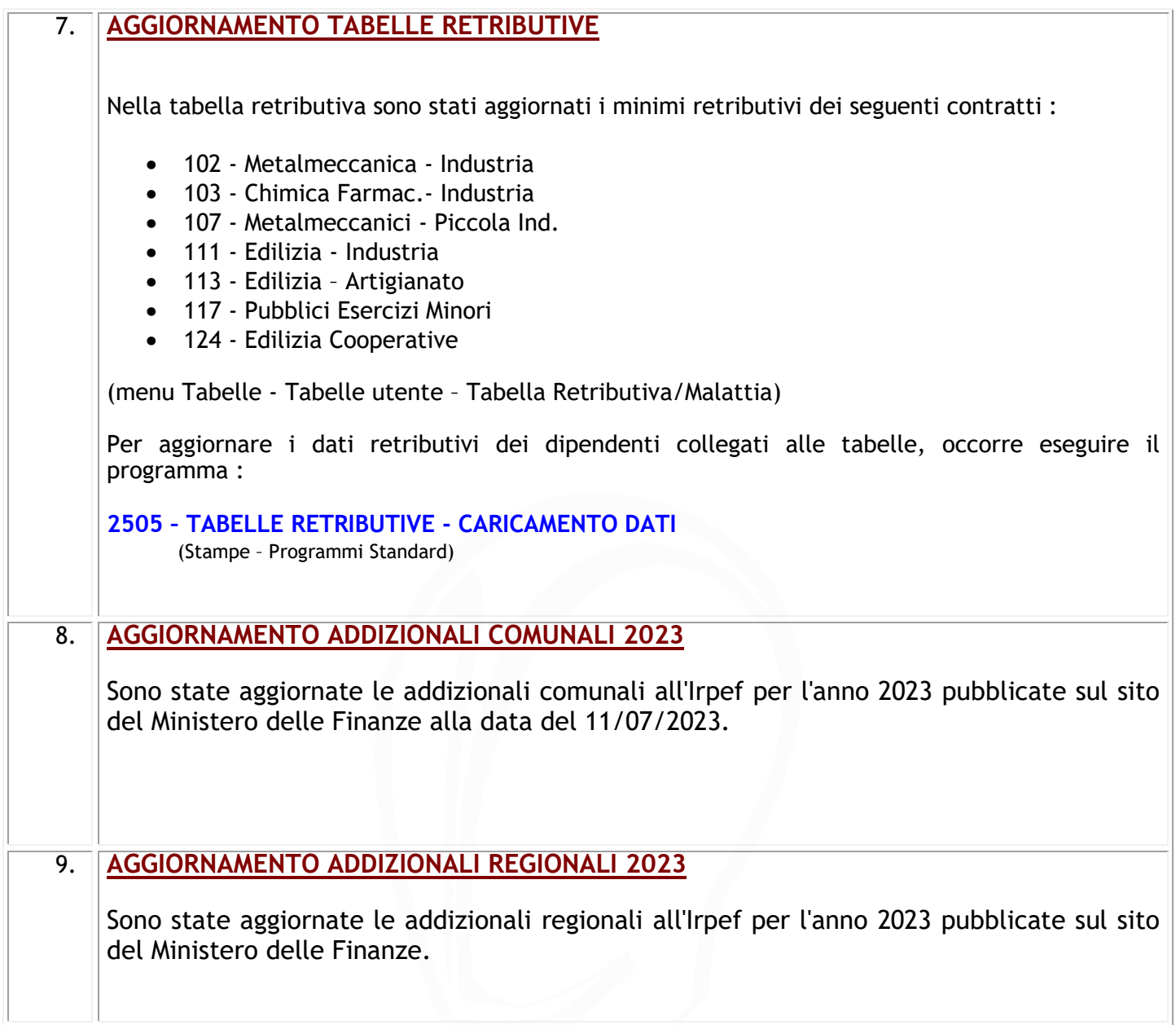

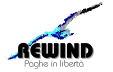

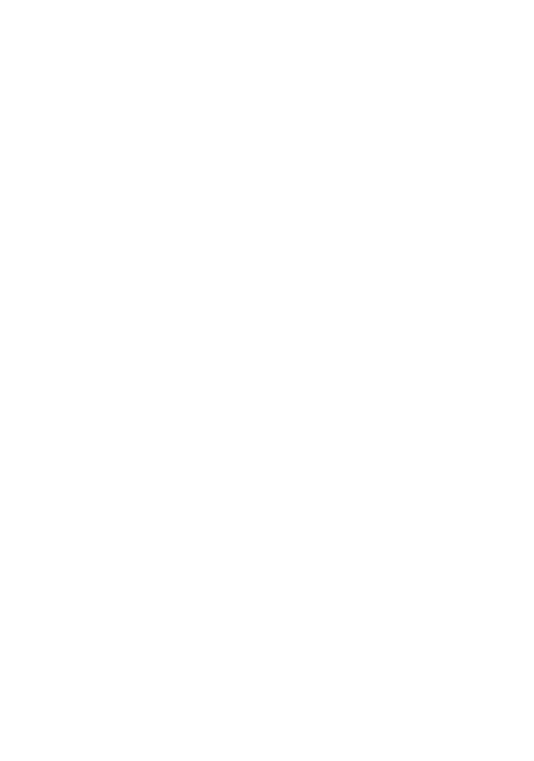

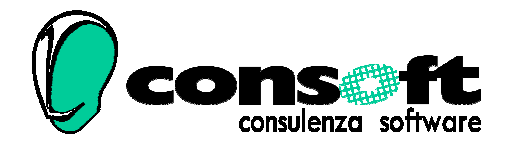

CON. SOFT. SNC - LARGO ERFURT, 7 - 29100 PIACENZA - P.IVA 00273120337 TELEFONO 0523 593334 - TELEFAX 0523 593412 E-MAIL info@consoft.biz - INDIR. WEB www.consoft.biz

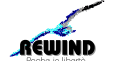

*Revisione del 18-07 -2023*